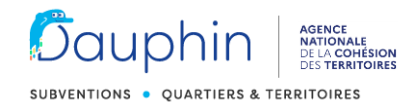

# **Note d'information Les nouveautés du portail Dauphin pour la campagne 2021**

### **NOUVELLE FONCTIONNALITE – MODULE DE JUSTIFICATION**

Livré durant le premier trimestre 2021<sup>1</sup> un module permettra de justifier les subventions de 2020<sup>2</sup> par la saisie du compte rendu financier (CRF – CERFA 15059\*02) réglementaire.

### **Simplification du processus de justification pour les porteurs et pour les agents**

- Espace usagers : l'espace personnel du porteur va évoluer pour intégrer un accès direct aux demandes à justifier. Le porteur pourra également effectuer une demande de report ou informer de la non réalisation de l'action.
- Lors du dépôt du CRF, le porteur devra signer l'attestation sur l'honneur, la scanner et la rattacher.

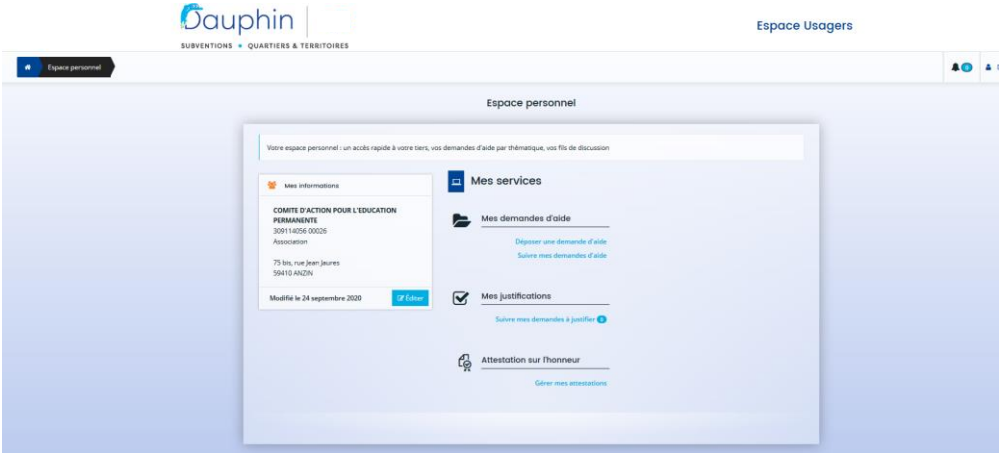

**Figure 1 : nouvel espace personnel de l'espace Usagers**

Le porteur pourra filtrer les subventions à justifier sur le libellé de la demande, son statut ou l'exercice.

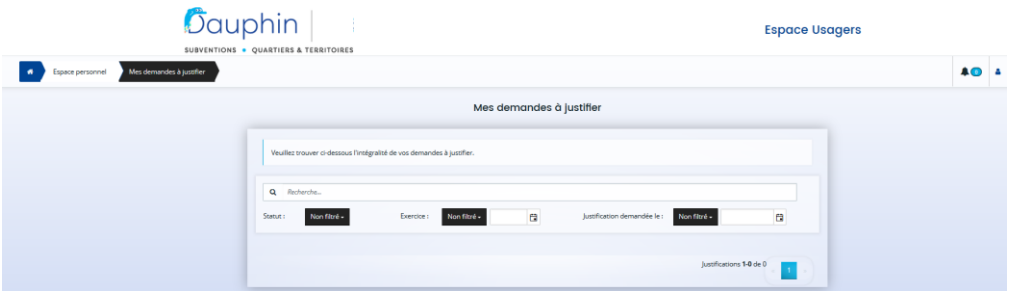

**Figure 2 : interface des demandes à justifier**

**.** 

 $^{1}$  Les porteurs seront avertis de la mise à disposition du module par un mail envoyé par l'ANCT

<sup>2</sup> **Justification des subventions de 2019 et antérieures sur ADDEL & GISPRO** – Le principe retenu est le suivant : toute justification initiée sur ADDEL se poursuit dans ADDEL. En 2021, la justification sur le portail Dauphin ne concerne que les demandes de la campagne 2020.

- **Espace agents** : Pour les subventions justifiées, l'étape de validation du compte rendu financier (CRF) antérieurement nécessaire dans GISPRO a été supprimée. Pour les actions non réalisées ou les demandes de report, l'agent sera destinataire d'une notification ; il pourra ainsi autoriser ou refuser le report de dates et être averti de l'obligation d'émettre un titre de remboursement des subventions non utilisées.
- Le module sera partagé avec l'ensemble des partenaires financiers. La partie justification présente dans GISPRO dans le menu du domaine 04-Actions ne sera plus affichée pour les demandes de la campagne 2021 et celles d'après. Par contre, elle restera active pour les exercices antérieurs.
- Tout le processus de justification s'effectuera désormais dans le portail Dauphin : il n'y aura pas de transmission des données du CRF dans l'outil de gestion GISPRO. Des tableaux de bord intégrés à DAUPHIN permettront de suivre l'état d'avancement de la justification et de faire des relances centralisées par mail.

### **EVOLUTIONS**

### **Evolution de l'espace personnel pour un agent :**

L'espace personnel intègre un ensemble de blocs appelés « tuiles » pour la partie demandes de financement pour permettre à l'agent de consulter les demandes de financements à prendre en charge, les réponses à des demandes de contributions, les réponses à des demandes de compléments de pièces.

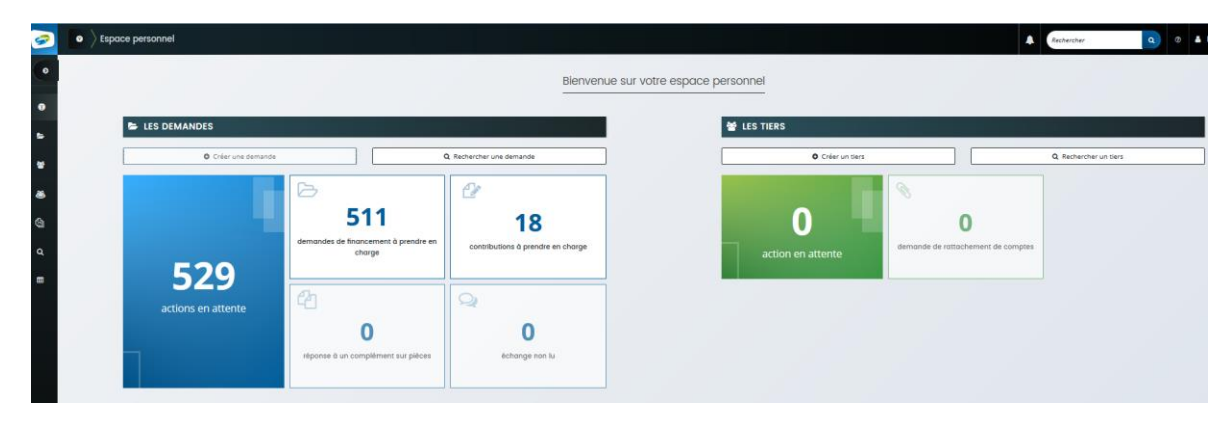

**Figure 3 : nouvel espace personnel de l'espace Agents**

### **Module d'annotations sur une demande pour les services instructeurs**

L'objectif de ce module est de pouvoir écrire des notes sur une demande de subvention et de les partager avec d'autres agents qui pourraient être amenés à la consulter.

### **Gestion des CPO et de leurs avenants**

**.** 

En début d'année 2021 les demandes pluriannuelles de 2020<sup>3</sup> seront dupliquées par le système. La demande de l'année initiale ayant été déclarée recevable, les demandes des années successives seront dupliquées directement au statut « recevables ». La duplication des CPO poursuit deux objectifs : 1/ permettre aux associations de justifier dans DAUPHIN les années N+1 et N+ et 2/ permettre aux agents de les « transférer » dans GISPRO pour générer les avenants N+1, N+ etc.

Les CPO ayant été conçues pour stabiliser et pérenniser les financements des associations, les montants accordés ne seront pas modifiables ni à la hausse ni à la baisse pendant toute la durée de la CPO. Si une subvention devait être augmentée ou diminuée en N+1 ou N+2 il conviendrait de résilier la CPO et de refaire une subvention annuelle ou une autre CPO.

<sup>&</sup>lt;sup>3</sup> Noter que les CPO antérieures seront gérées directement dans GISPRO selon les procédures antérieures.

### **Visualisation d'un document sans téléchargement du fichier sur le poste de l'utilisateur**

Cette amélioration était attendue pour accélérer le traitement des dossiers car :

- Un seul clic permet maintenant d'ouvrir un document pour le visualiser
- Il n'est plus nécessaire de supprimer les fichiers enregistrés dans le dossier de téléchargement

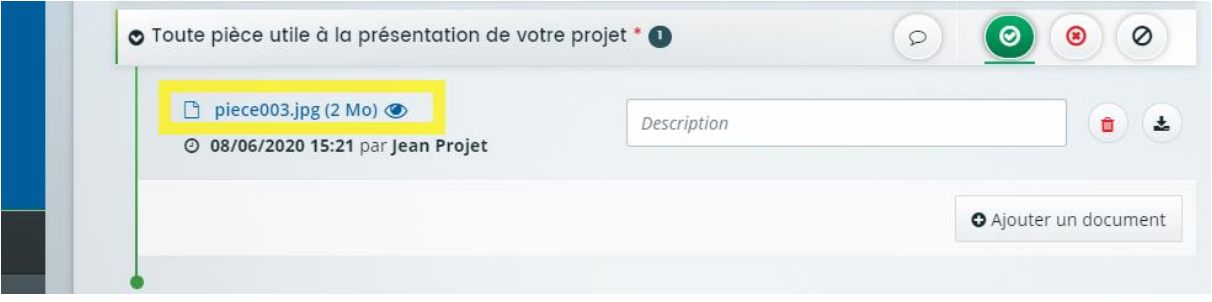

#### **AUGMENTATION DU NOMBRE DE DEPARTEMENTS EN MODE COLLABORATIF**

Le mode collaboratif du portail Dauphin est actuellement utilisé par près de la moitié des départements. En ces temps de crise sanitaire, le besoin de partager les dossiers entre financeurs et d'effectuer un tour de table financier dématérialisé s'est accentué. La mise en place du mode collaboratif sur un territoire se déroule en 2 étapes :

- Paramétrage et habilitation sur Dauphin des agents des collectivités, de la CAF et du conseil départemental ainsi que l'ensemble des partenaires du contrat de ville qui souhaitent pouvoir disposer d'un accès partagé au portail Dauphin
- Formation avec un serious game de 2h qui a pour objet une prise en main de l'outil mais aussi de préciser le rôle de chacun des financeurs sur la plateforme

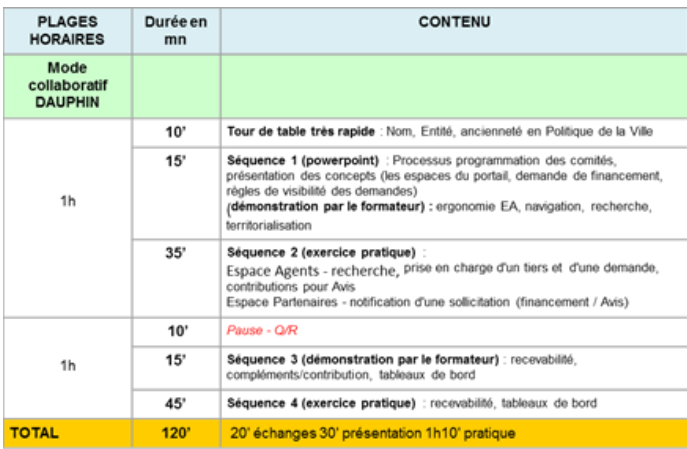

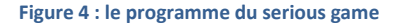

#### **EXPERIMENTATION DU SERVICE DAUPHIN CONNECT AVEC L'EUROMETROPOLE DE STRASBOURG**

L'objectif du portail Dauphin est d'éviter une ressaisie des dossiers dans les outils de gestion et financiers des partenaires financiers. Aussi, l'ANCT a élargi son offre de services pour proposer un service Dauphin Connect permettant de connecter le portail aux outils des partenaires.

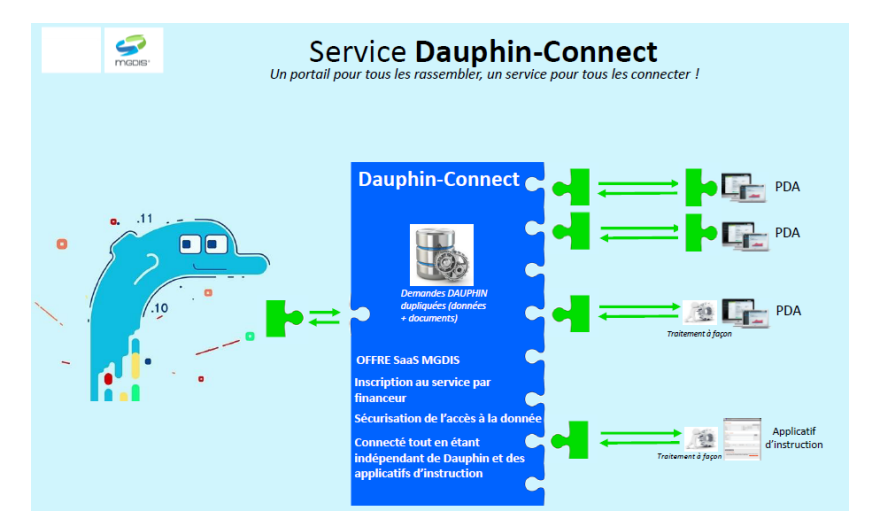

**Figure 5: synoptique du service Dauphin Connect**

Une expérimentation de ce service sera réalisée avec l'Eurométropole de Strasbourg (EMS) pour la campagne 2021 en connectant le portail Dauphin à l'outil de gestion (back office) de l'EMS. Ainsi, les dossiers pourront être transmis directement de Dauphin sans ressaisie par la métropole.

# **FEUILLE DE ROUTE DU PORTAIL DAUPHIN POUR LA CAMPAGNE 2021**

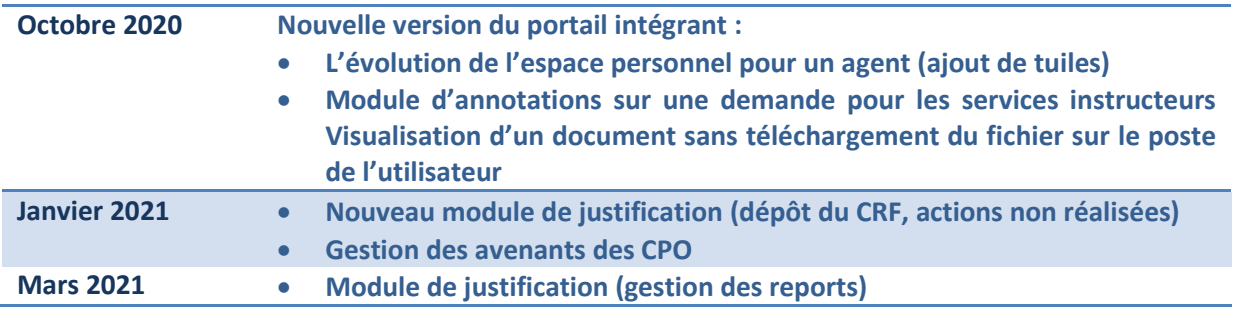

Le calendrier de mise en service des évolutions du portail Dauphin est le suivant :

# **RECOMMANDATIONS POUR LES APPELS A PROJETS DE 2021**

**Une fiche dédiée à la saisie des demandes de subventions dans DAUPHIN**, personnalisable selon les contrats de ville doit être intégrée (ou annexée), autant que possible, aux appels à projets « Politique de la ville » locaux. Cette fiche précise aux associations comment sélectionner les financeurs partenaires de la politique de la ville dans les budgets prévisionnels dans DAUPHIN. Des erreurs sont en effet fréquentes et des efforts de pédagogie doivent être largement déployés afin d'aider les associations peu familiarisées avec l'organisation de l'administration : Etat local (Préfectures, SGAR, DDCS/PP, DR(D)JSCS et DREETS et DDETS/PP à venir) et collectivités territoriales (Communes, EPCI, conseils régionaux et départementaux).

Cette fiche spécifique à insérer dans les appels à projets est disponible sur i.ville [: http://i.ville.gouv.fr/p147.php](http://i.ville.gouv.fr/p147.php) Identifiant « P147 » – MDP « financier » (SUBVENTIONS /Dauphin/02 fiche appel à projets 2021)